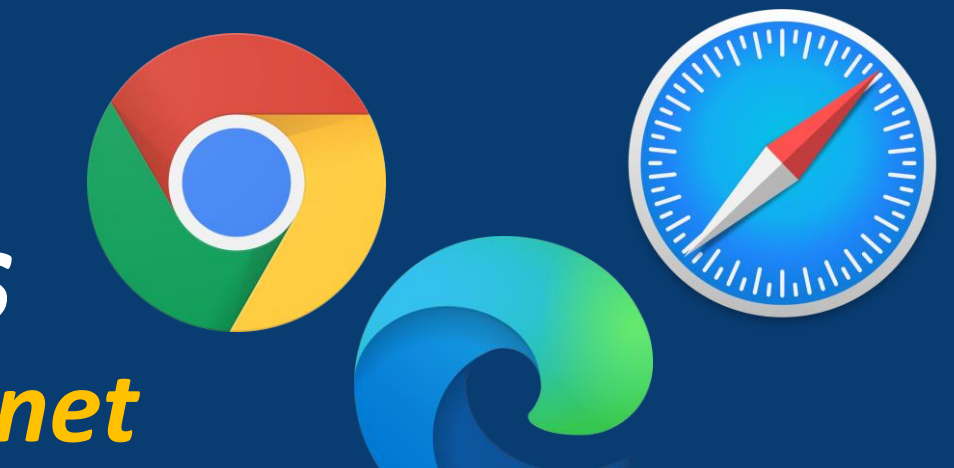

# *Acessando o CPB Provas pelo navegador de internet*

*Para acesso ao CPB Provas, orientamos que seja feito no Perfil do aluno.*

- *No perfil de Responsável não aparece a opção CPB Prova*
- *No aplicativo CPB PROVA só é possível logar com e-mail e senha, ou seja, alunos do Maternal ao 5º ano orientamos a utilizar o passo a passo deste tutorial.*

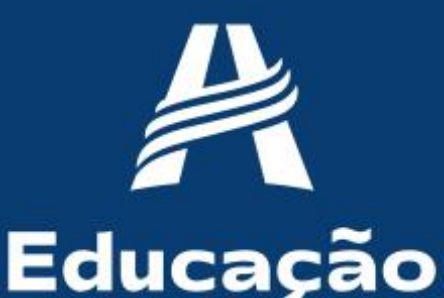

**Adventista** 

### <https://login.cpbedu.me/> *Acesse o site do portal, para fazer acesso ao CPB PROVAS*

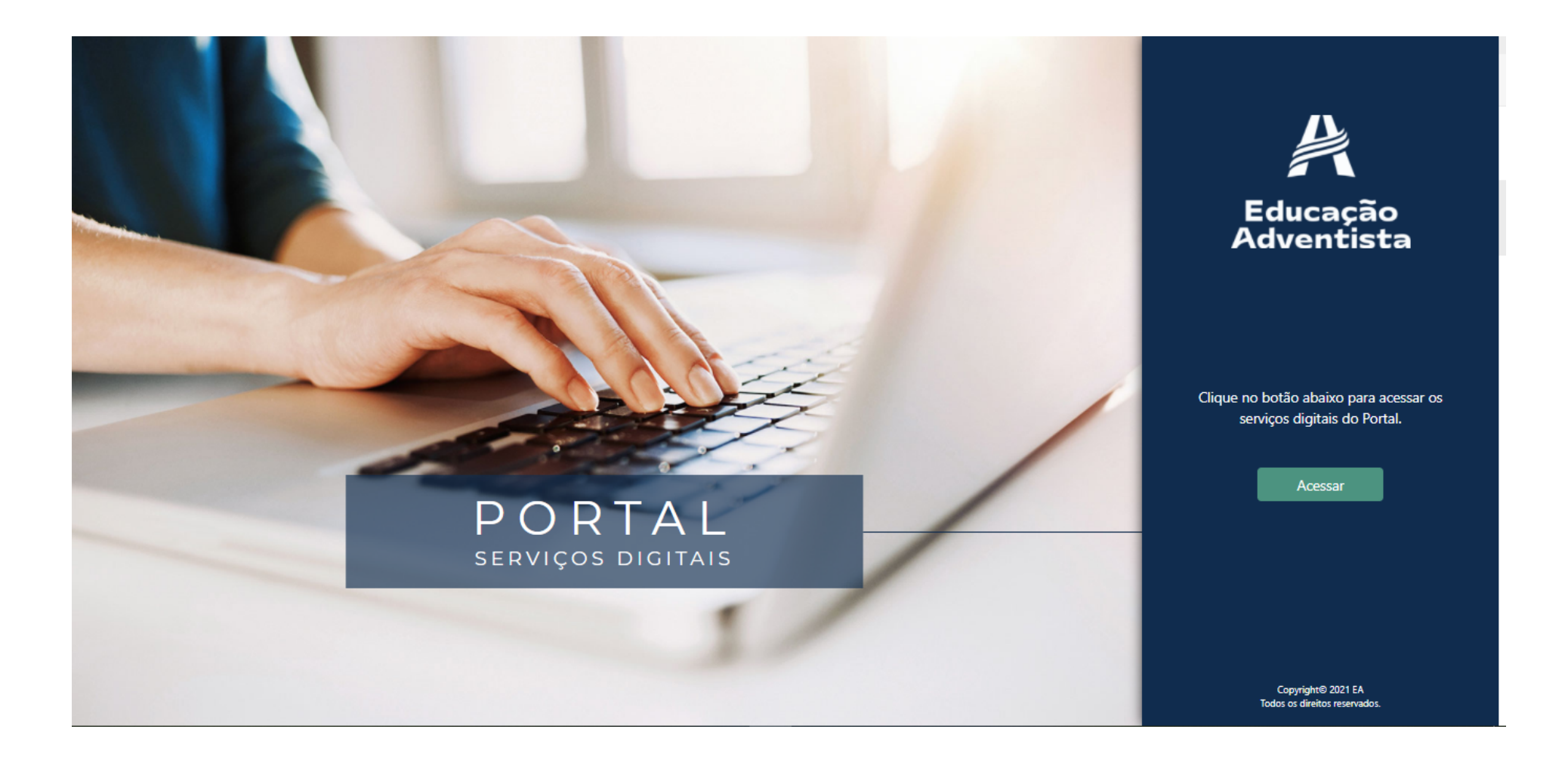

Muito Além do Ensino

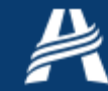

## **Nesta tela, clique na opção** Serviços

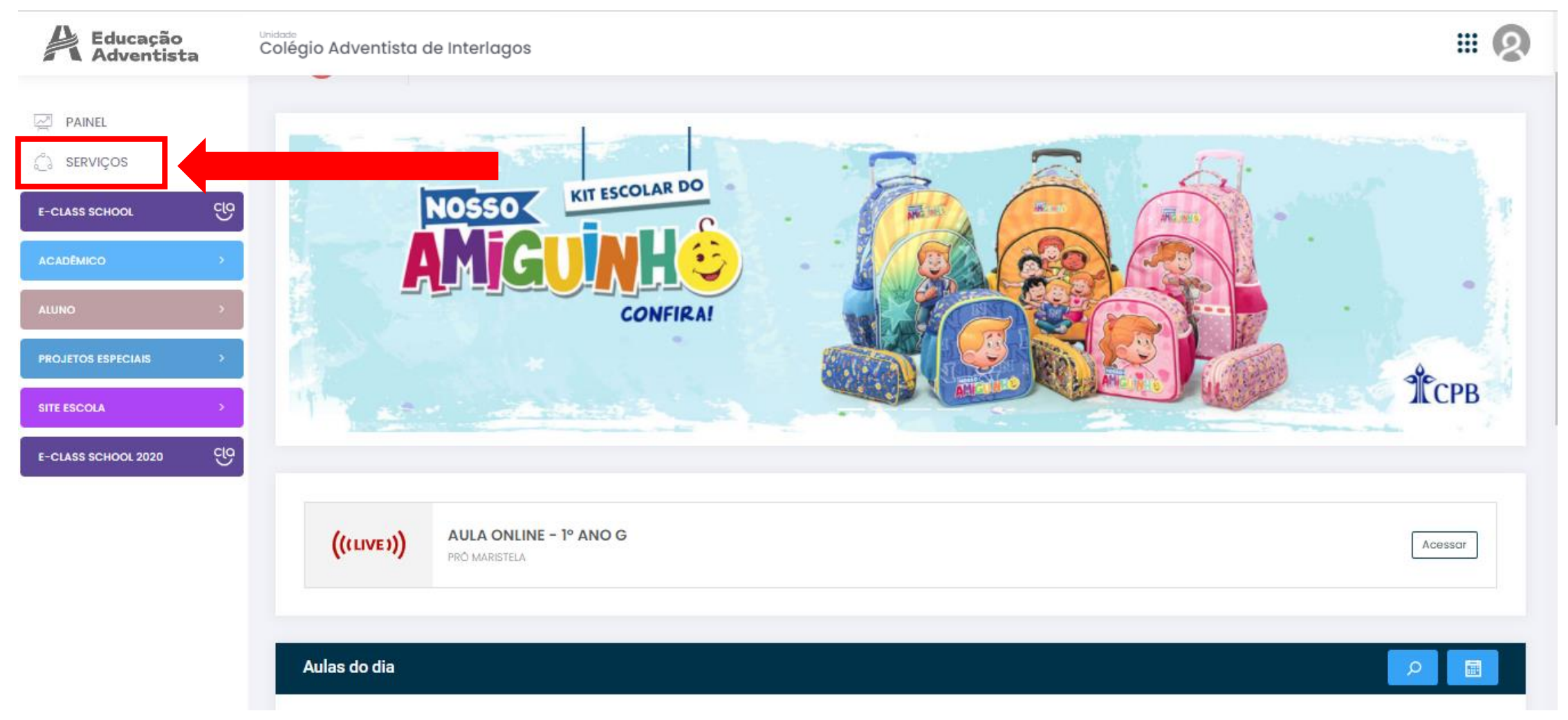

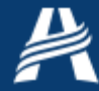

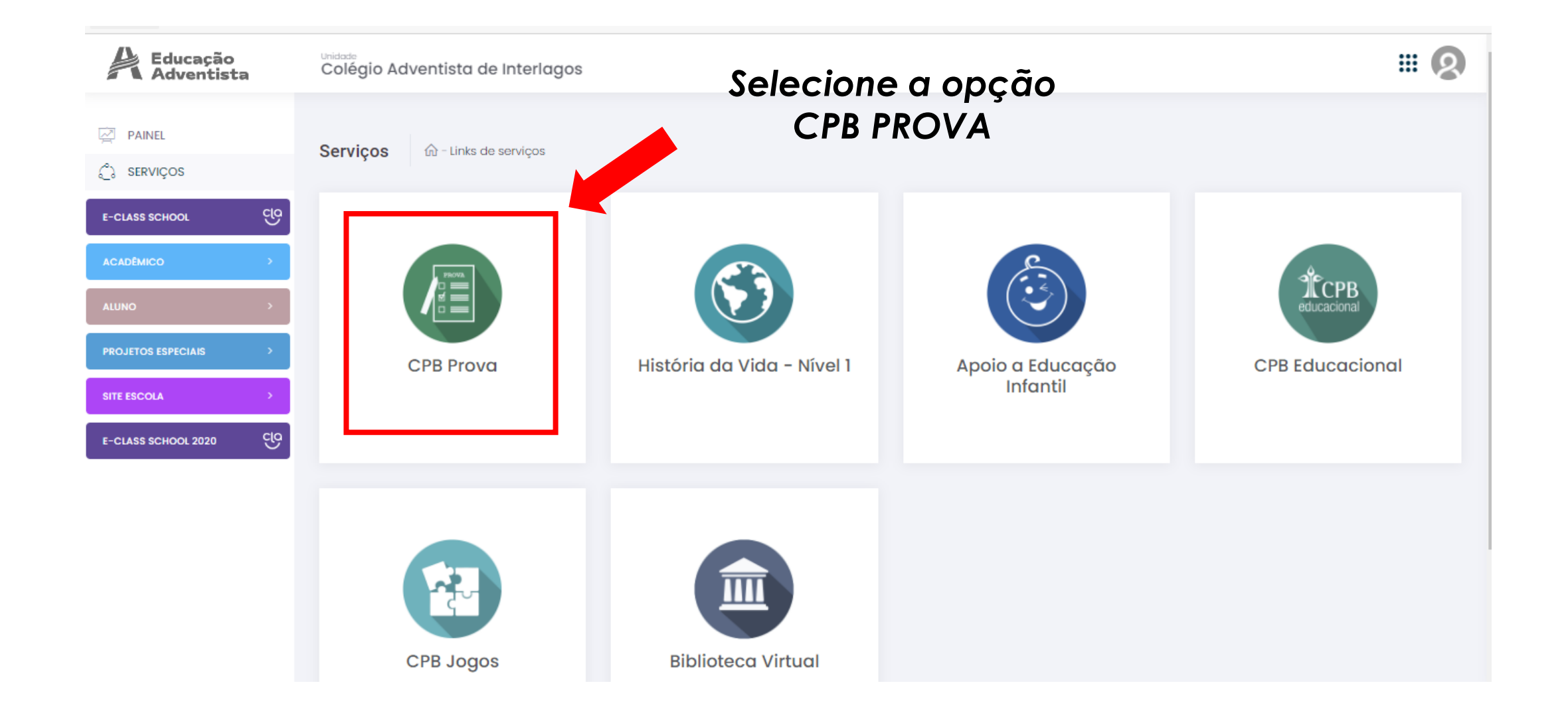

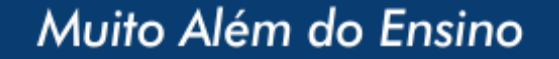

#### *Confirme se está logado no perfil do aluno correto!*

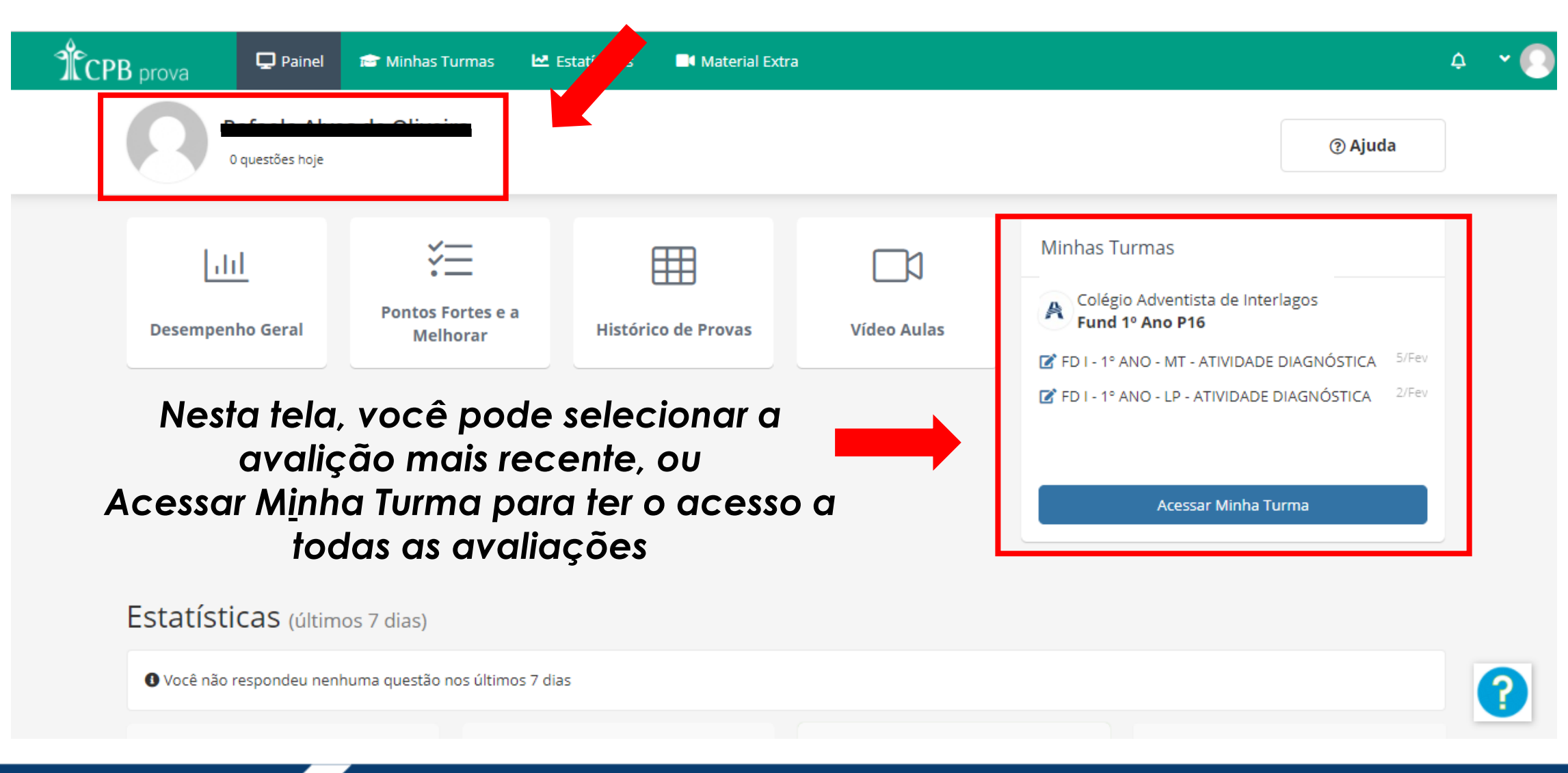

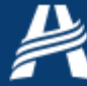

#### Educação Adventista

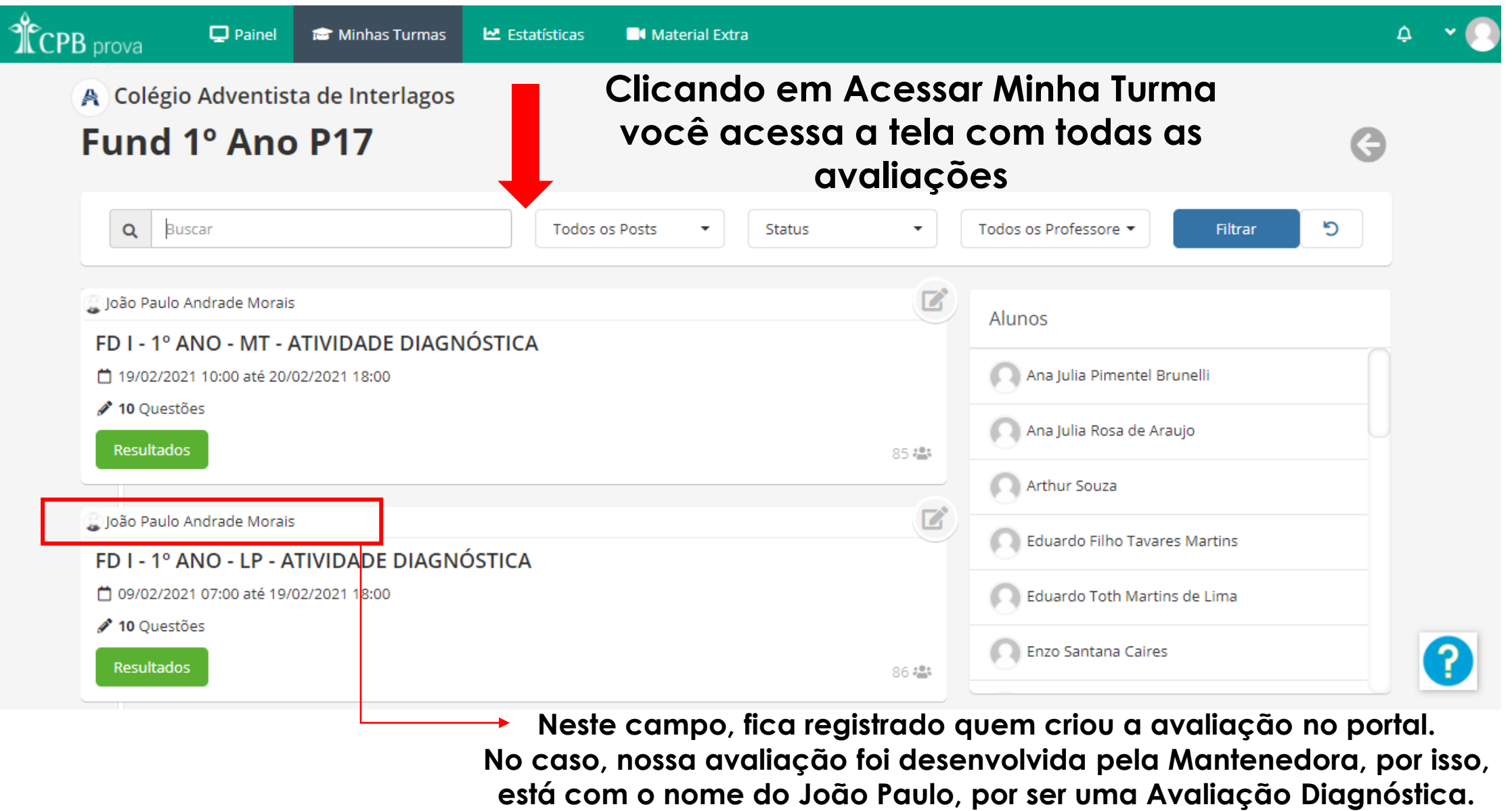

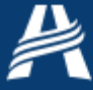

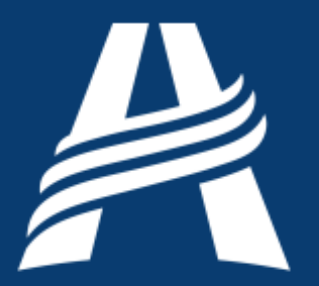

# Educação<br>Adventista